#### **LPIC-1 101-400 – Lesson 9**

#### **101.1** Determine and configure hardware settings

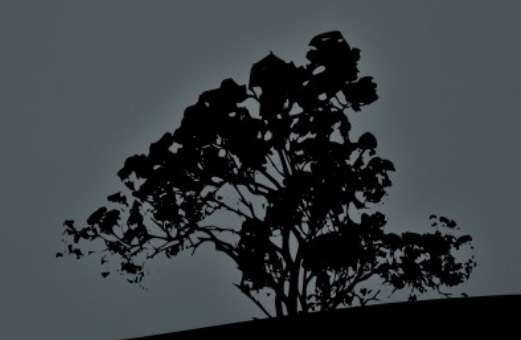

## **The** *sysfs* **(***/sys***) virtual filesystem**

- **/sys** is a virtual filesystem and just like **/proc** and **/dev** exists only in memory
- Contains information about system devices, device drivers as well as communication buses like **pci**, **usb**, **scsi** etc.
- Can be used for some basic configuration
- **\$ mount -t sysfs sysfs /sys** # mount **sysfs** on /sys
- **\$ df -hTa | grep sysfs** # display  $\frac{4}{5}$  systs
	- sysfs sysfs 0 0 0

## **The** *proc* **(***/proc***) filesystem**

- **/proc** is another virtual filesystem and as such exists only in memory
- The files and directories under it are created on startup and during operation of the system
- **Provides information on running services**
- **Provides information on system devices**
- Provides many other useful information about the system
- **\$ mount -t proc proc /proc** # mount the /proc filesystem
- **\$ df -hTa | grep \/proc\$** # display proc proc proc 0 0 0 proc

### **The** *udev* **device manager and the** */dev* **directory**

- The /dev directory hosts all the system devices:
- **\$ ls -laR /dev**
- The files and directories inside /dev are dynamic but in some legacy systems they are static
- In modern systems devices are dynamically created using the **udev** device manager
- Under **udev** the **/dev** directory exists as a **devtmpfs** virtual filesystem
- **\$ df -hTa | grep \/dev\$** # display /dev

udev devtmpfs 3.9G 0 3.9G 0% /dev

## **The D-Bus service**

- **D-Bus (Desktop Bus) is an Inter-Process** communication and RPC mechanism for UNIX and Linux systems
- **It allows the communication between various** programs in the same system
- Originally used by graphical environments it is now an essential part of most Linux systems (either with GUI or not)
- In modern systems it is tightly coupled with **systemd**

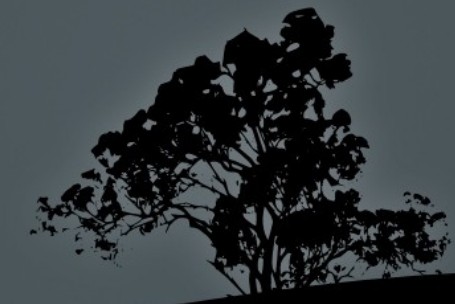

### **USB Controllers**

 Open Host Controller Interface (**OHCI**)  $\overline{\phantom{a}}$  USB 1.1 (12 Mbit/s) Universal Host Controller Interface (**UHCI**)  $\blacksquare$  USB 1.1 (12 Mbit/s) Enhanced Host Controller Interface (**EHCI**) USB 2.0 (480 Mbit/s) Extensible Host Controller Interface (**xHCI**) USB 3.0, 3.1, 3.2 (5 Gbit/s, 10 Gbit/s, 20Gbit/ s)

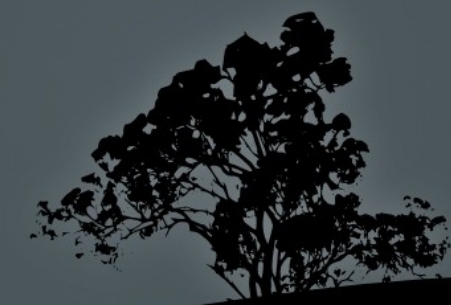

## **USB devices categories**

- Human Interface Device (HID): input devices (keyboard, mice, touchscreens, etc)
- **Communication Devices: Modems, Network cards**
- Mass Storage Devices: USB Hard Drives, USB Flash Drives, Memory cards
- **Audio: Audio devices**
- **IFDA: Infrared devices**
- **USB Printers**

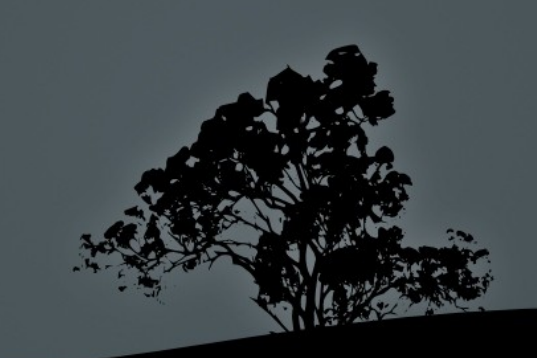

## **Display USB devices with `lsusb`**

 **\$ lsusb** # show USB buses and devices

#### **Options:**

- **-v** # verbose information for USB devices
- **-t** # show hierarchical topology of Usb buses and devices

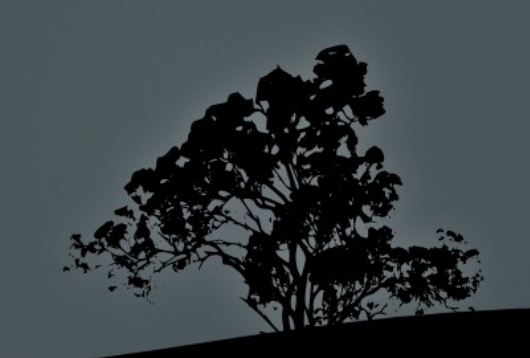

### **Display USB devices with `lsusb`**

**\$ lsusb** # show USB buses and devices

Bus 008 Device 001: ID 1d6b:0001 Linux Foundation 1.1 root hub Bus 007 Device 001: ID 1d6b:0001 Linux Foundation 1.1 root hub Bus 006 Device 001: ID 1d6b:0001 Linux Foundation 1.1 root hub Bus 005 Device 001: ID 1d6b:0001 Linux Foundation 1.1 root hub Bus 004 Device 002: ID 08ff:2810 AuthenTec, Inc. AES2810 Bus 004 Device 001: ID 1d6b:0001 Linux Foundation 1.1 root hub Bus 003 Device 002: ID 093a:2510 Pixart Imaging, Inc. Optical Mouse Bus 003 Device 001: ID 1d6b:0001 Linux Foundation 1.1 root hub Bus 002 Device 002: ID 0951:1603 Kingston Technology DataTraveler 1GB/2GB Pen Drive Bus 002 Device 001: ID 1d6b:0002 Linux Foundation 2.0 root hub Bus 001 Device 004: ID 17ef:1004 Lenovo Bus 001 Device 001: ID 1d6b:0002 Linux Foundation 2.0 root hub

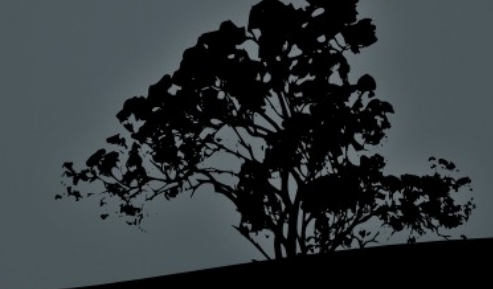

## **Display USB devices with `lsusb`**

**\$ lsusb -t** # show USB device topology

- /: Bus 08.Port 1: Dev 1, Class=root\_hub, Driver=uhci\_hcd/2p, 12M
- /: Bus 07.Port 1: Dev 1, Class=root\_hub, Driver=uhci\_hcd/2p, 12M
- /: Bus 06.Port 1: Dev 1, Class=root\_hub, Driver=uhci\_hcd/2p, 12M
- /: Bus 05.Port 1: Dev 1, Class=root\_hub, Driver=uhci\_hcd/2p, 12M
- /: Bus 04.Port 1: Dev 1, Class=root\_hub, Driver=uhci\_hcd/2p, 12M
- /: Bus 03.Port 1: Dev 1, Class=root\_hub, Driver=uhci\_hcd/2p, 12M  $\vert$   $\bot$  Port 1: Dev 2, If 0, Class=HID, Driver=usbhid, 1.5M

/: Bus 02.Port 1: Dev 1, Class=root\_hub, Driver=ehci\_hcd/6p, 480M /: Bus 01.Port 1: Dev 1, Class=root\_hub, Driver=ehci\_hcd/6p, 480M  $\vert \_\_\_\_\_\_\$ Port 6: Dev 4, If 0, Class=' $\overline{\text{b}}$ InterfaceClass 0x0e not yet handled', Driver=uvcvideo, 480M  $\vert \_\_\_\_\_\_\_\_\_\_\_\_\_\_\_\_\_$ Port 6: Dev 4, If 1, Class='bInterfaceClass 0x0e not yet handled', Driver=uvcvideo, 480M

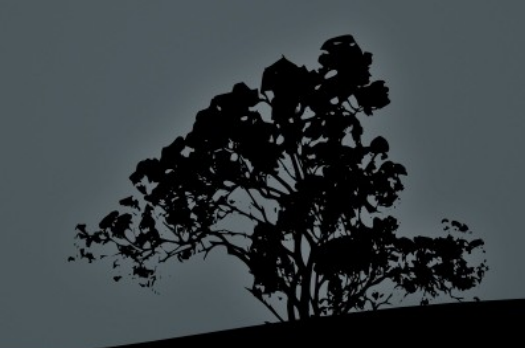

## **The PCI Bus**

- The PCI Bus is used for connecting system extension cards
- These cards are Coldplug (The system needs to be off before they are plugged or unplugged)
- **PCI-X: PCI Extended extension of PCI which is** still compatible with traditional PCI
- PCI Express (PCIe) replaces PCI and PCI-X

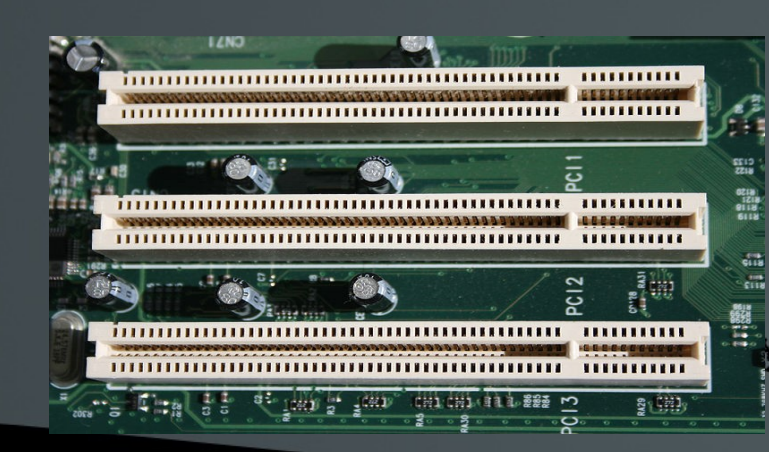

# **Display USB devices with `lspci`**

**\$ lspci** # show PCI controllers and devices

00:00.0 Host bridge: Intel Corporation Mobile 4 Series Chipset Memory Controller Hub (rev 07) 00:01.0 PCI bridge: Intel Corporation Mobile 4 Series Chipset PCI Express Graphics Port (rev 07) 00:03.0 Communication controller: Intel Corporation Mobile 4 Series Chipset MEI Controller (rev 07) 00:03.2 IDE interface: Intel Corporation Mobile 4 Series Chipset PT IDER Controller (rev 07) 00:03.3 Serial controller: Intel Corporation Mobile 4 Series Chipset AMT SOL Redirection (rev 07) 00:19.0 Ethernet controller: Intel Corporation 82567LM Gigabit Network Connection (rev 03) 00:1a.0 USB Controller: Intel Corporation 82801I (ICH9 Family) USB UHCI Controller #4 (rev 03) 00:1a.1 USB Controller: Intel Corporation 82801I (ICH9 Family) USB UHCI Controller #5 (rev 03)

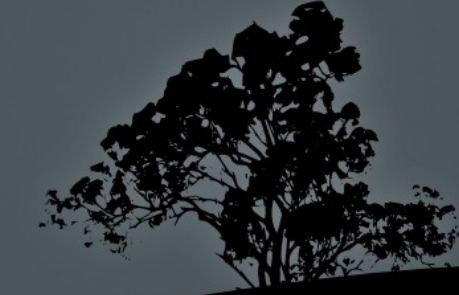

# **Display USB devices with `lspci`**

#### **Options:**

- **-t** # show hierarchical topology of controllers and devices
- **-v** # verbose information
- **-vv** # very verbose information
- **-vvv** # very very verbose information

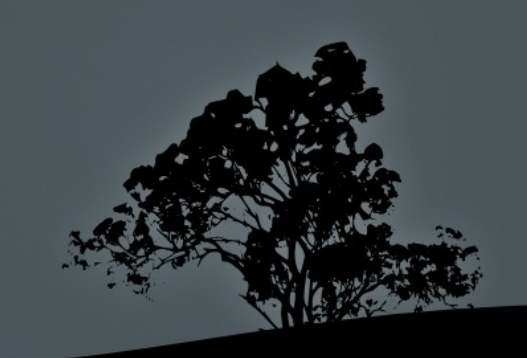

## **Kernel Modules**

- Modules are object files that extend the functions of the Linux kernel
- **They can be automatically or manually loaded or unloaded on** demand
- They are used for device drivers, filesystems, protocols, etc
- **They can be found under the directory: \$ ls /lib/modules/\$(uname -r)**
- For legacy systems (kernel versions 2.4 and earlier), they have a **.o** extension
- For modern systems (kernel versions 2.6 and later), they have a **.ko** extension
	- In some systems (like CentOS) the modules are compressed with **xz** so they have a **ko.xz** extension
- **\$ find /lib/modules/\$(uname -r) -name "\*.ko"** # find all modules for version **\$(uname -r)**

# **Module Configuration Files**

- /etc/modules.conf # for kernel version 2.4
- /etc/modprobe.conf # for kernel 2.6 and above
- /etc/modprobe.d/\*.conf
- Modern systems use the **/etc/modprobe.d/\*.conf**  format
- These files set different rules for the proper resolution of conflicts that arise because of dependencies
- **For setting up modules to load on startup we can** use these:
- /etc/modules
- /etc/modules-load.d/\*conf

## **Show active modules with `lsmod`**

**\$ lsmod** # show loaded modules

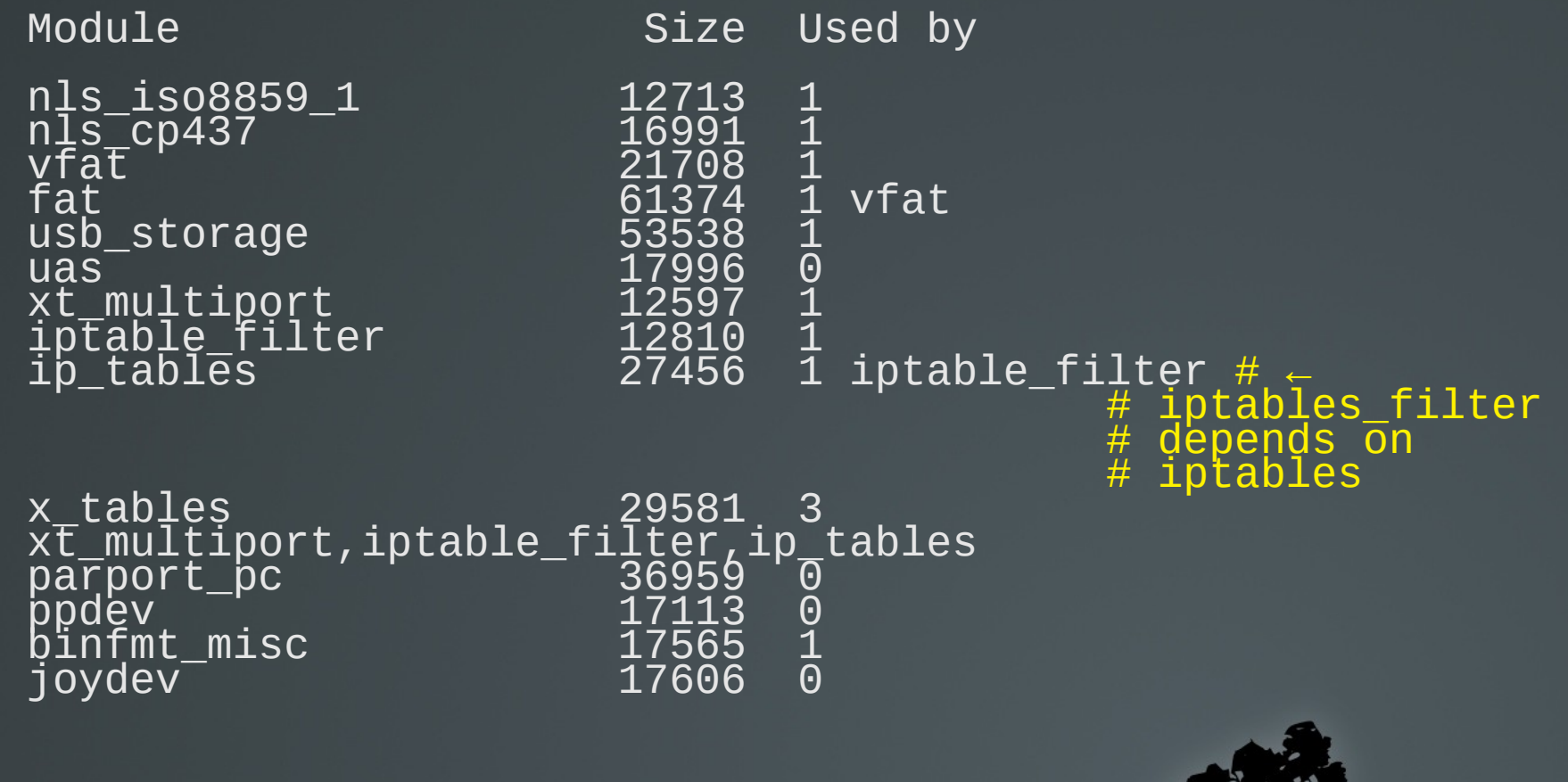

#### **Insert modules on a running kernel with `insmod`**

 $\blacksquare$  In legacy systems we simply use the module name:

#### **# insmod msdos**

- In modern systems we have to define the exact path:
	- **# insmod /lib/modules/2.6.38-11 generic/kernel/fs/fat/msdos.ko**
- **insmod** does not load dependent modules. They have to be manually loaded in the correct order:
	- **# insmod fat ; insmod msdos**

#### **Remove modules from a running kernel with `rmmod`**

- **\$ rmmod msdos** # remove module **msdos.ko** from the running kernel **Options:**
- **-a** # remove all unused modules

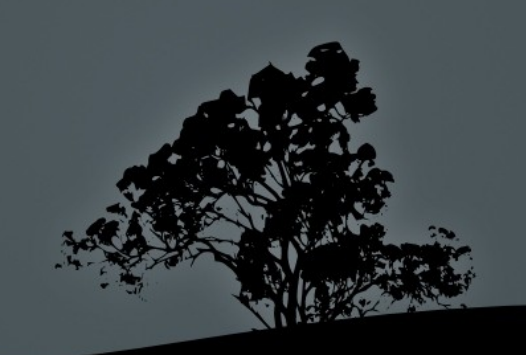

#### **Add/remove modules from a running kernel with `modprobe`**

- The **modprobe** command is more powerful that insmod or **rmmod** because it can load the called module as long as the modules it depends upon
- **\$ modprobe msdos** # this will add the **msdos.ko** modules as well as the **fat.ko** module, which is a dependency for **msdos.ko**
- **\$ modprobe -r msdos** # this will unload **msdos.ko**, along with **fat.ko**

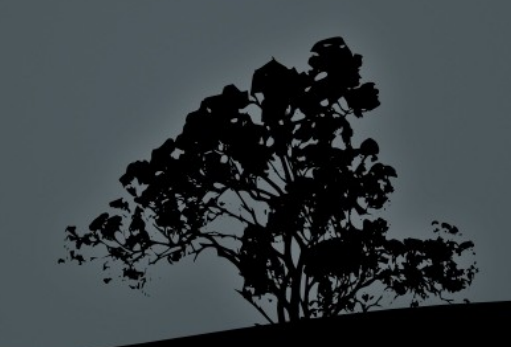

#### **Add/remove modules from a running kernel with `modprobe`**

#### **Options:**

- **-a** # load all modules! Combined with **-t** it will load all modules of a certain category
- **-t <module category>** # successively load modules from ă certain category until some one loads correctly, e.g. **-t net**.
- **-c** # show module configuration
- **-r** # remove module
- **-v** # verbose output

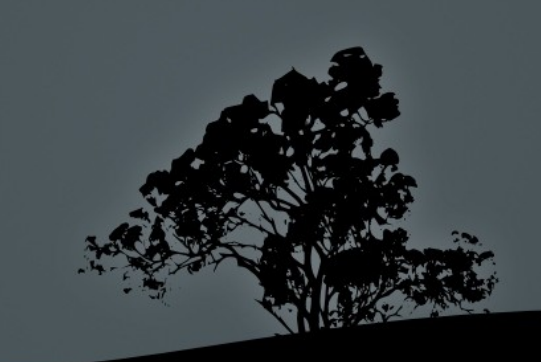

#### **Information about modules with `modinfo`**

 **\$ modinfo msdos** # show information about msdos.ko filename: /lib/modules/4.9.0-6-amd64/kernel/fs/fat/msdos.ko description: MS-DOS filesystem support author: Werner Almesberger license: GPL alias: fs-msdos depends: fat retpoline: Y intree: Y vermagic: 4.9.0-6-amd64 SMP mod\_unload modversions

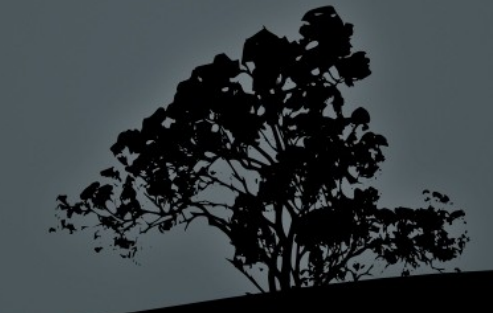

#### **License**

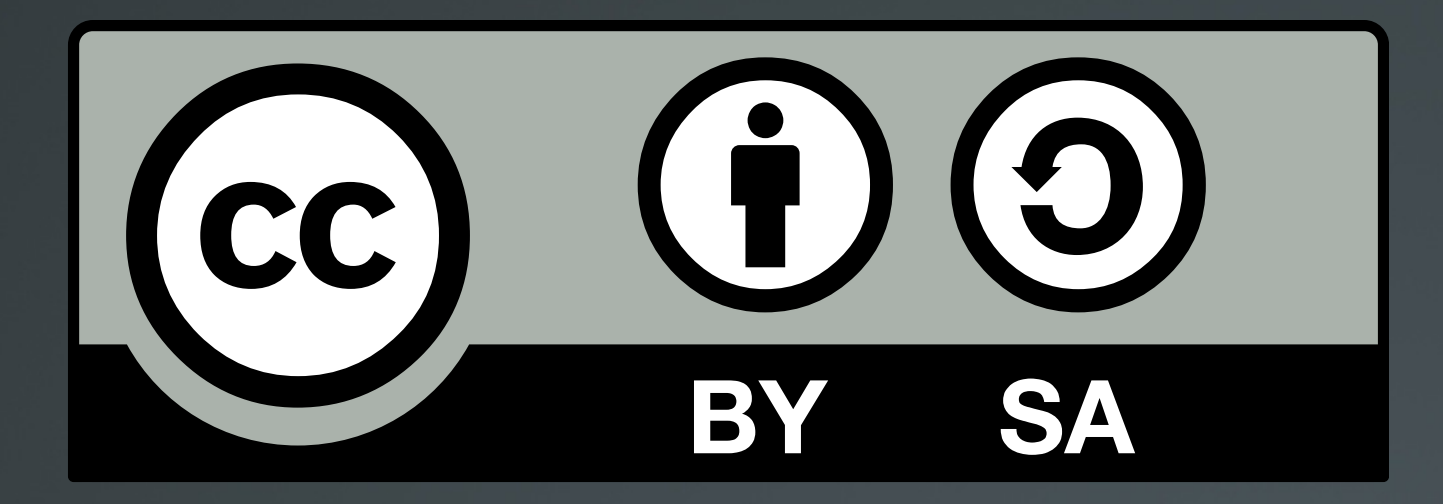

The work titled "LPIC-1 101-400 – Lesson 9" by Theodotos Andreou is distributed with the Creative Commons Attribution ShareAlike 4.0 International License.

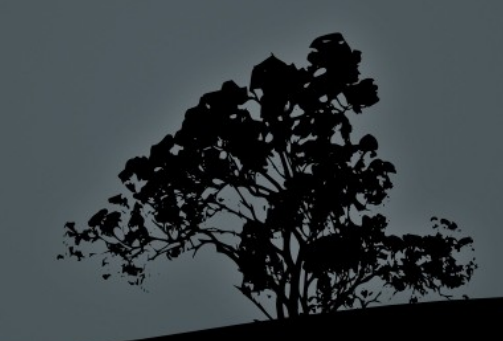